## Bedienung Parkuhr

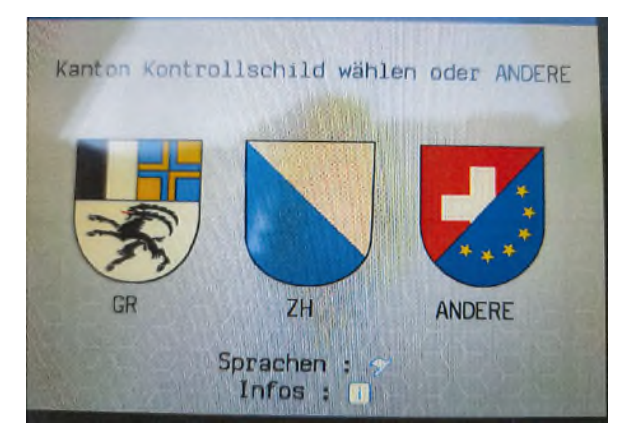

Kontrollschild Kanton auswählen: Schnellwahl für Graubünden und Zürich. Für alle übrigen «ANDERE» wählen

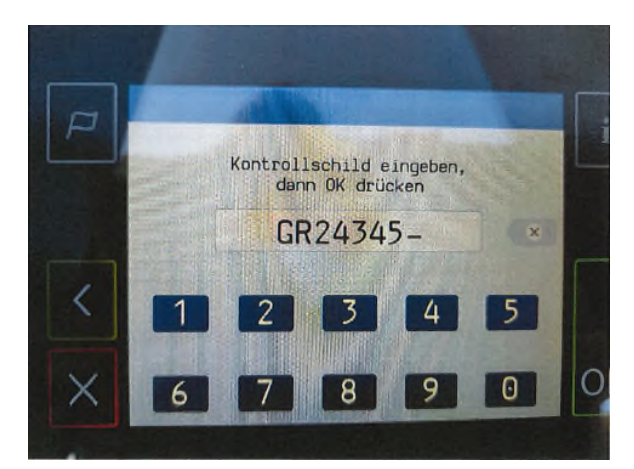

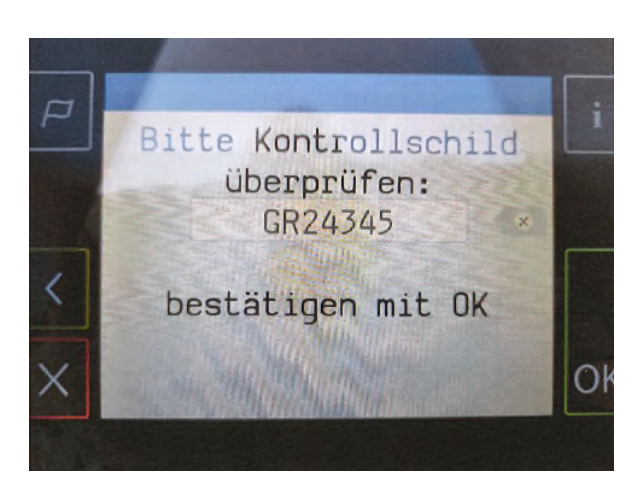

Kontrollschild komplett eingeben.

Eingabe überprüfen, Korrekturen können noch gemacht werden.

Wenn Eingabe korrekt mit OK bestätigen

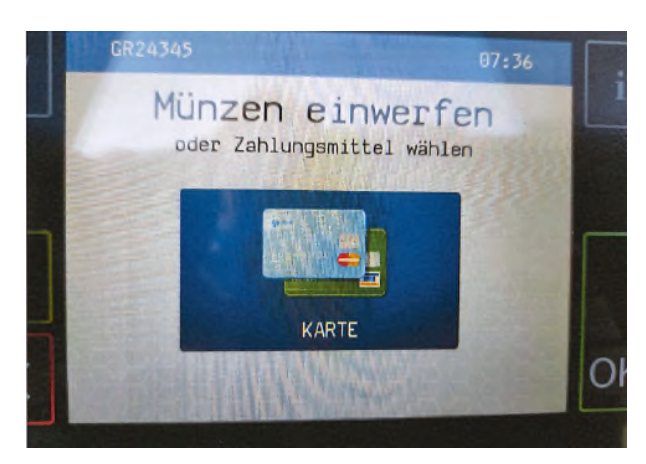

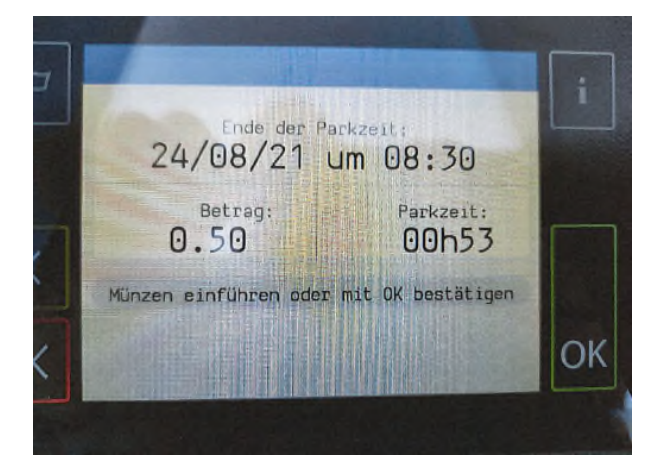

Bargeld (CHF) einwerfen oder Ikon «Karte» wählen für Kartenzahlung

Wenn die gewünschte Parkzeit angezeigt wird mit OK bestätigen.

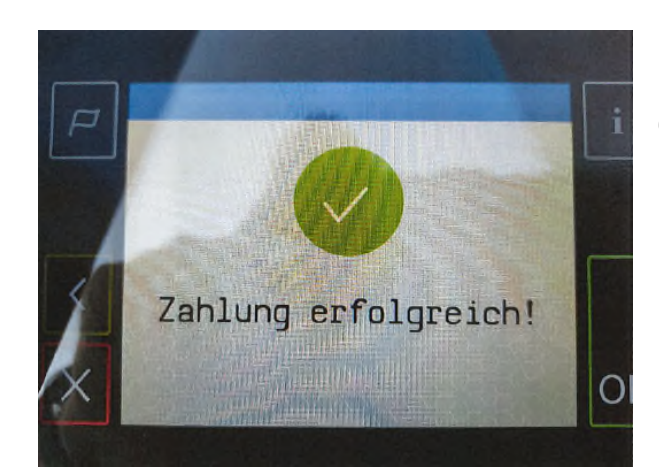

Die Zahlung war erfolgreich. Diese Meldung muss zwingend erscheinen um eine gültige Zahlung getätigt zu haben.

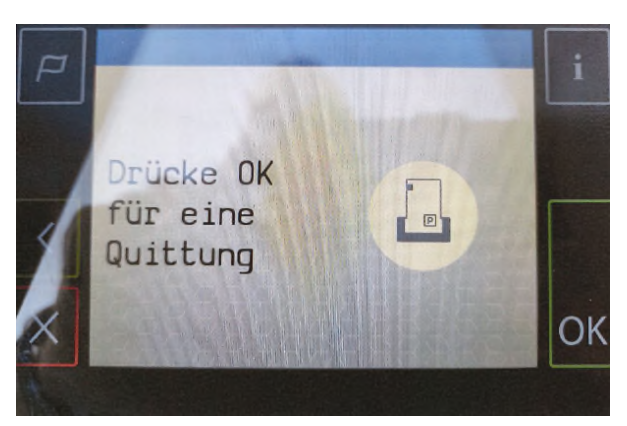

Eine Quittung ist freiwillig. Wenn gewünscht mit OK bestätigen.